## **GUÍA PARA CONECTARSE Á WIFI EDU.XUNTA.ES (ALUMNADO)**

## **1. ACTIVAR CONTA (só a primeira vez que se usa)**

Para poder conectarse á wifi do centro previamente hai que **activar a conta** no seguinte enlace:

## <https://www.edu.xunta.es/contausuario/>

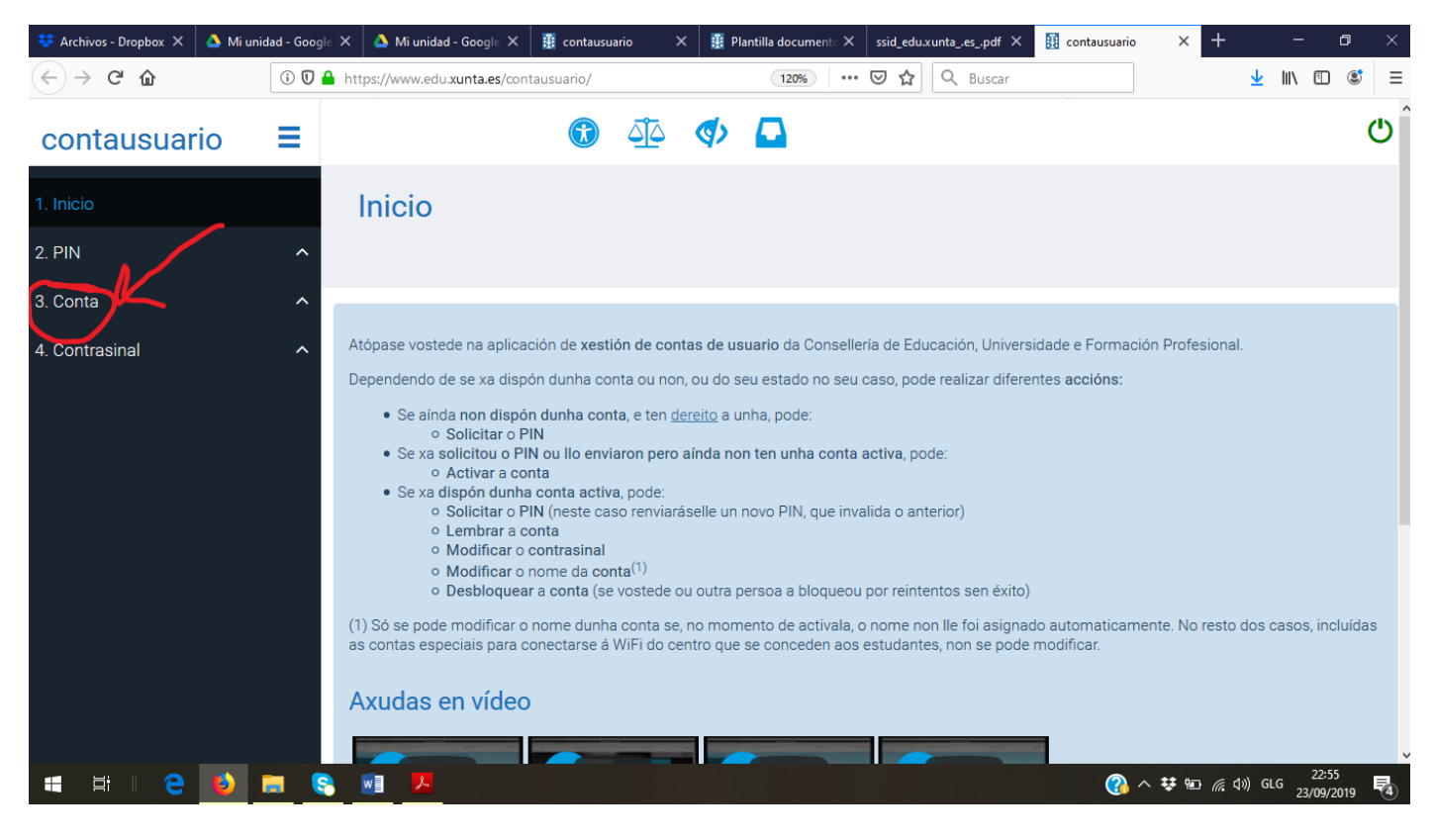

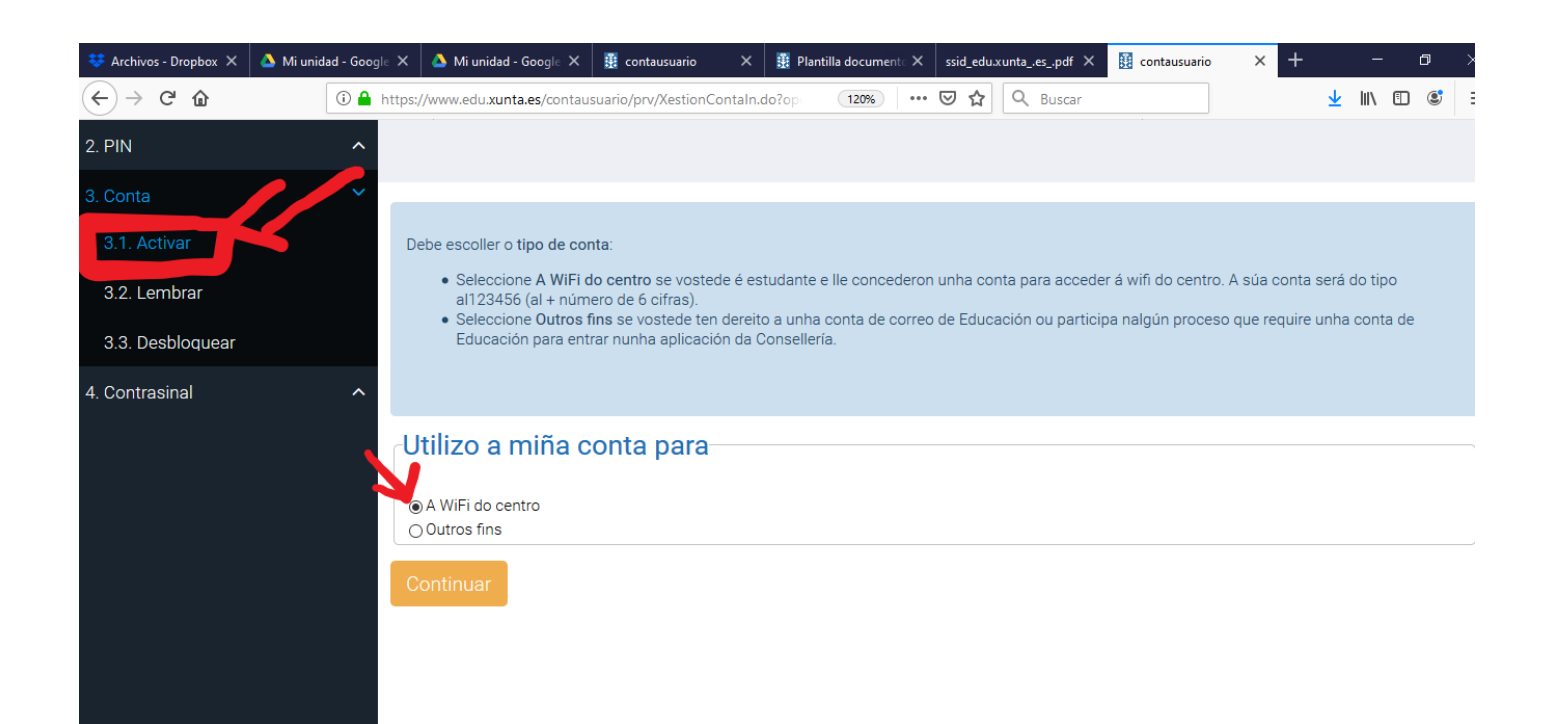

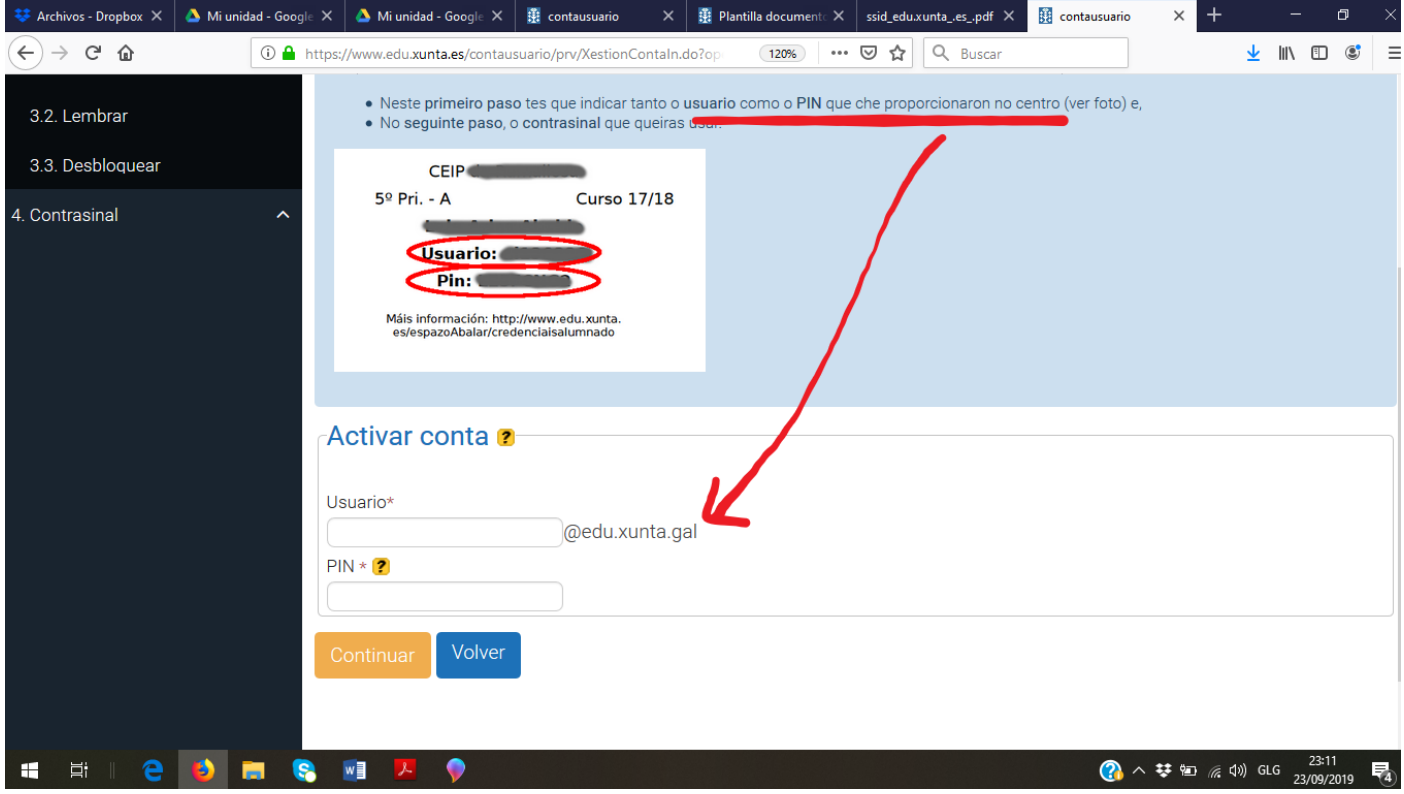

Premendo continuar, solicítase introducir o mesmo contrasinal dúas veces (elixes o que desexes):

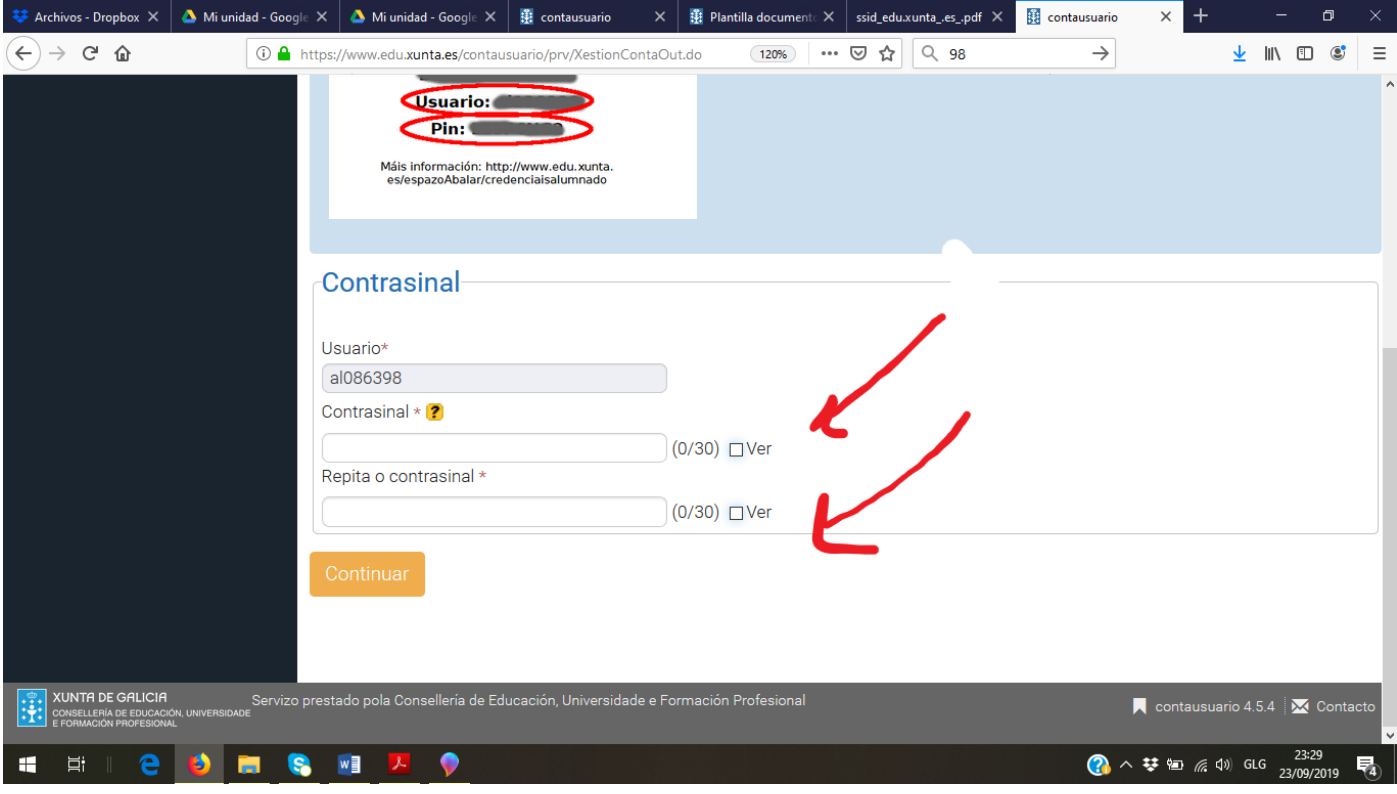

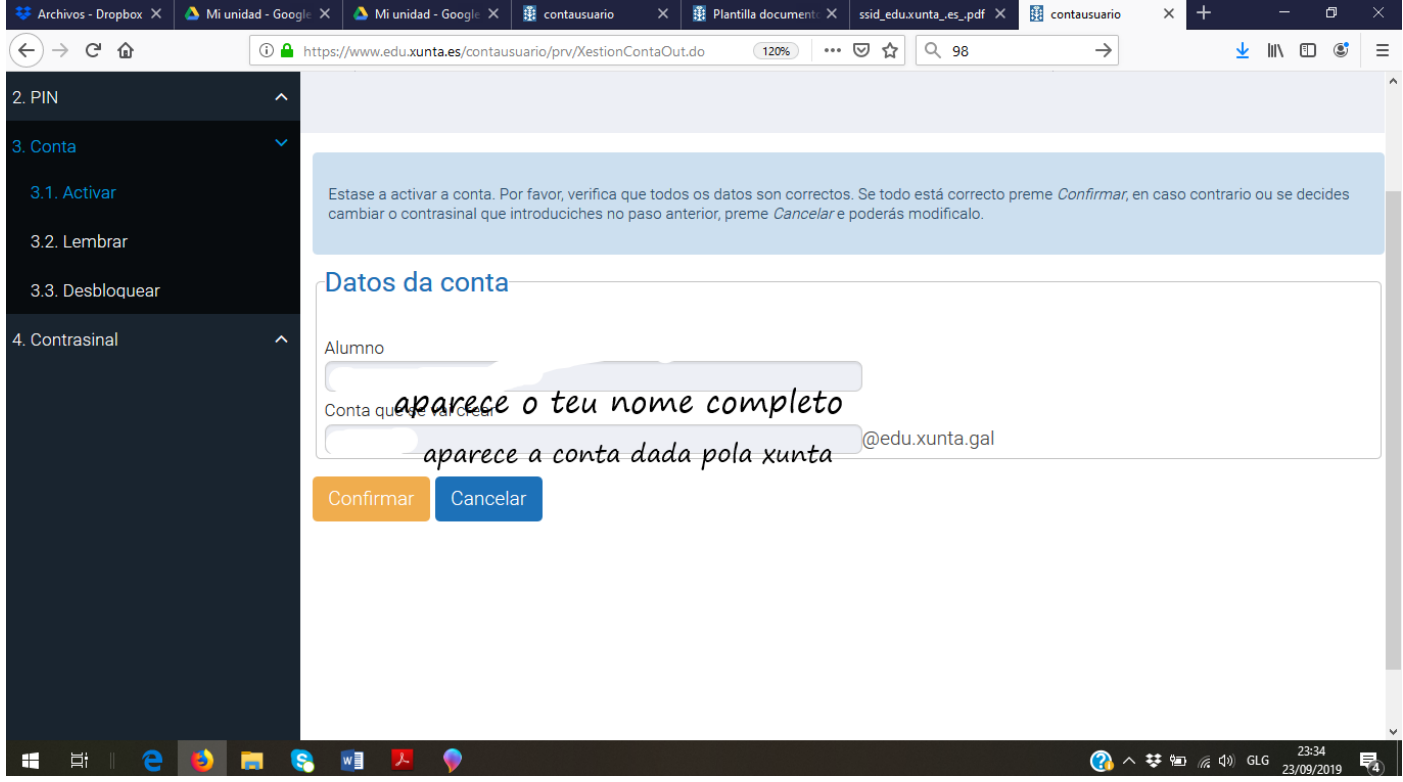

Se confirmas, remata o proceso con esta mensaxe:

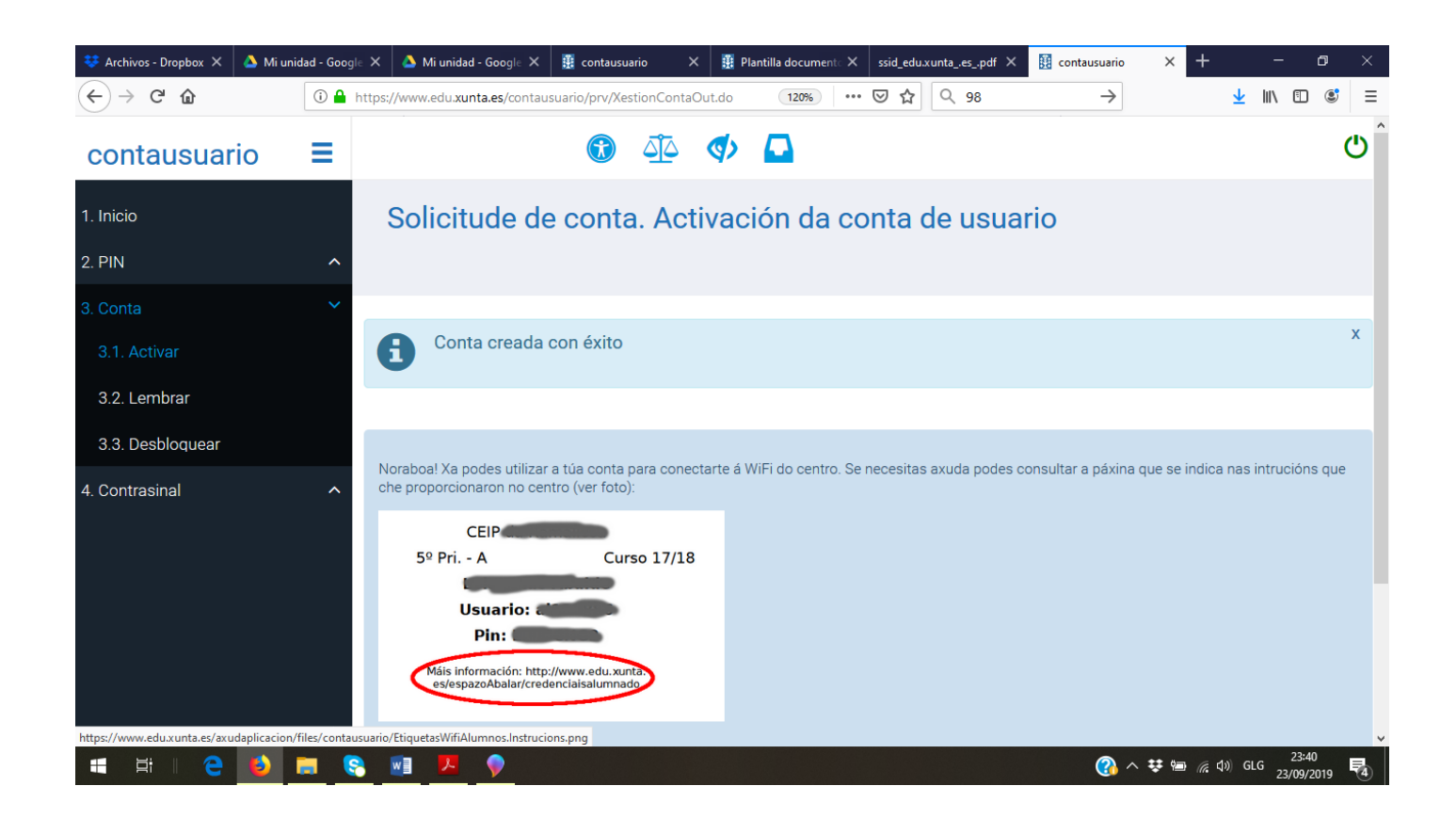

## **2. MODIFICAR CONTRASINAL**

Accede á páxina : https://www.edu.xunta.es/contausuario/

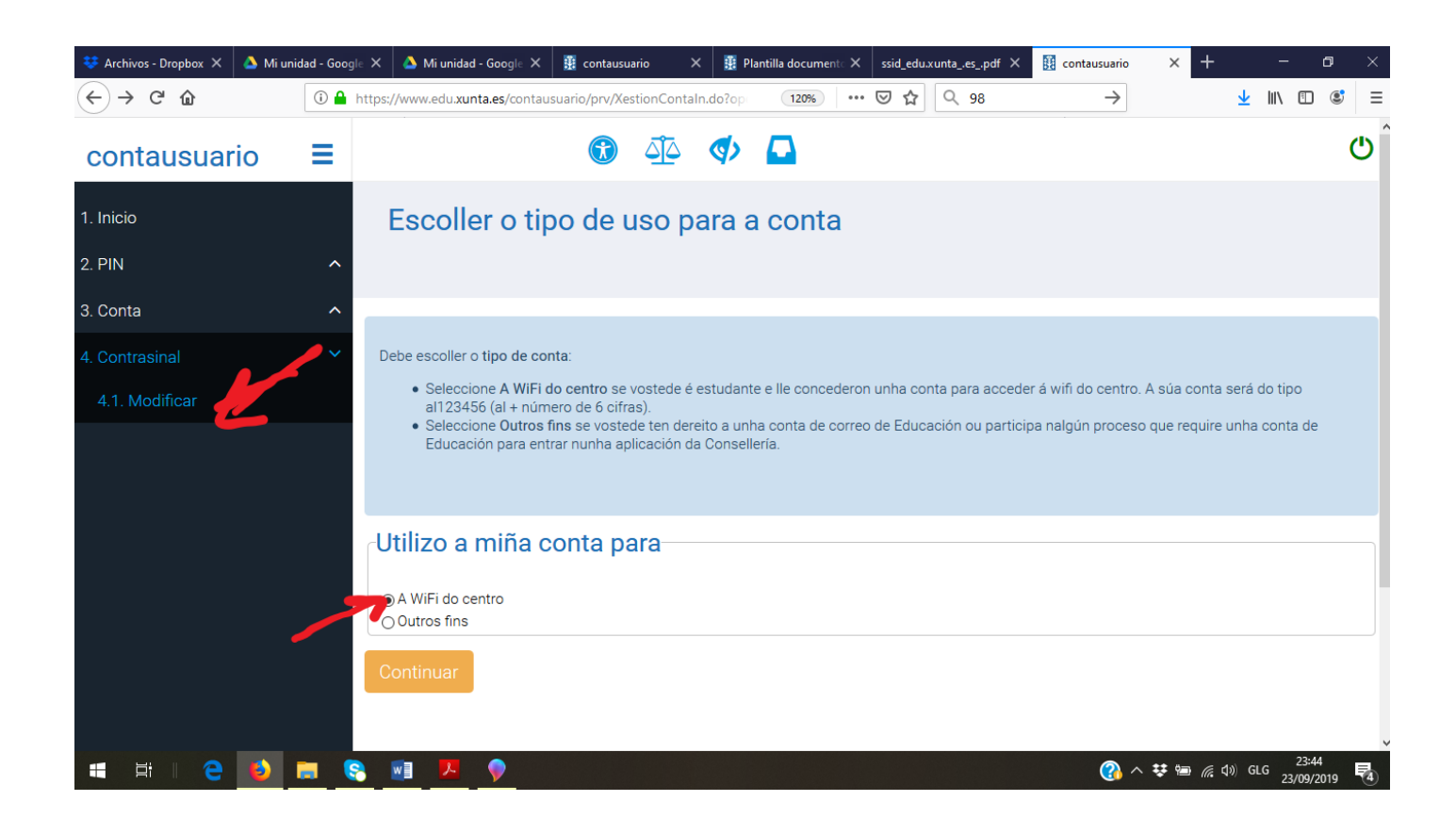

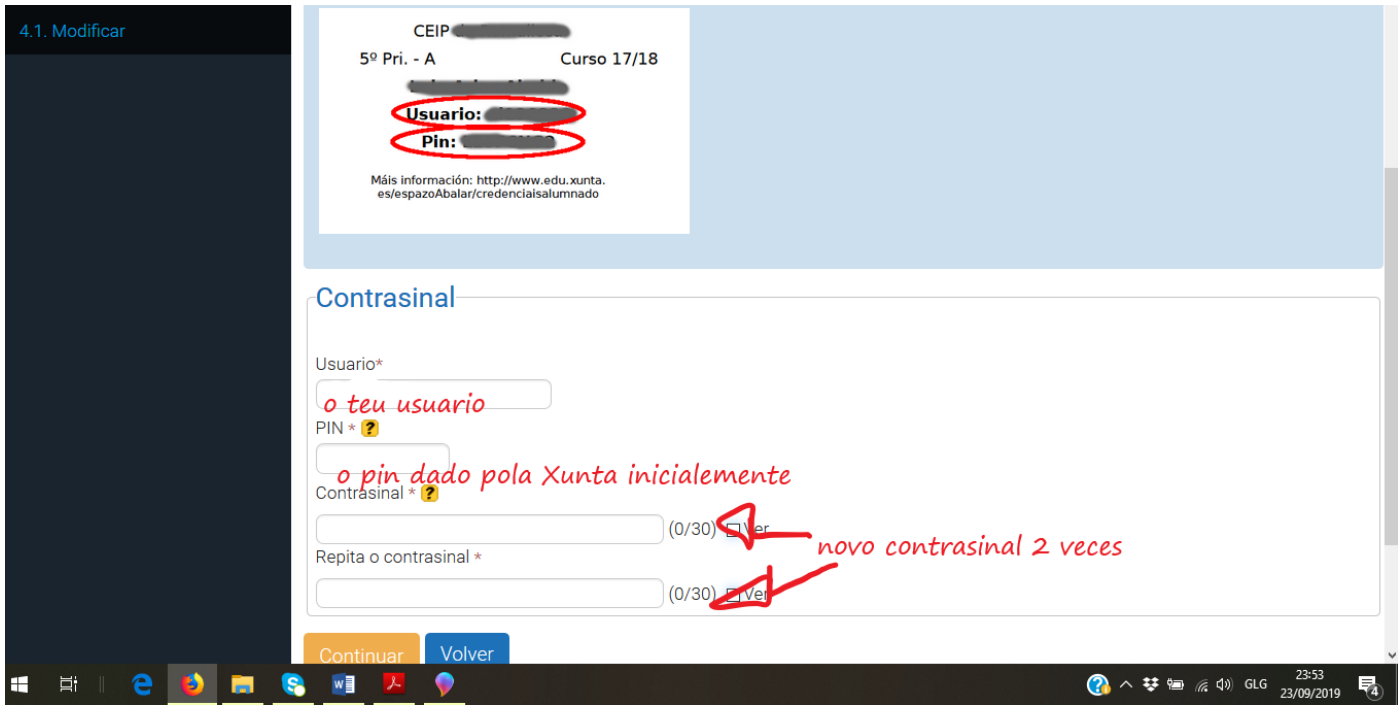

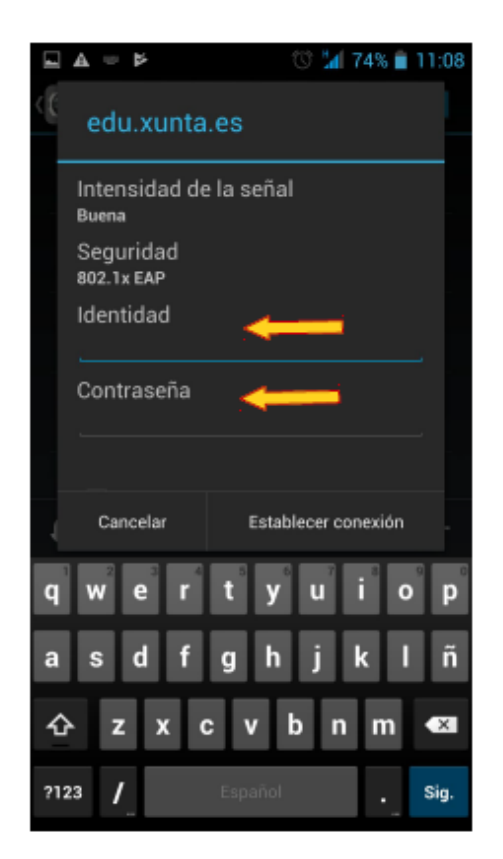

Parámetros de conexión (usuario e contrasinal)

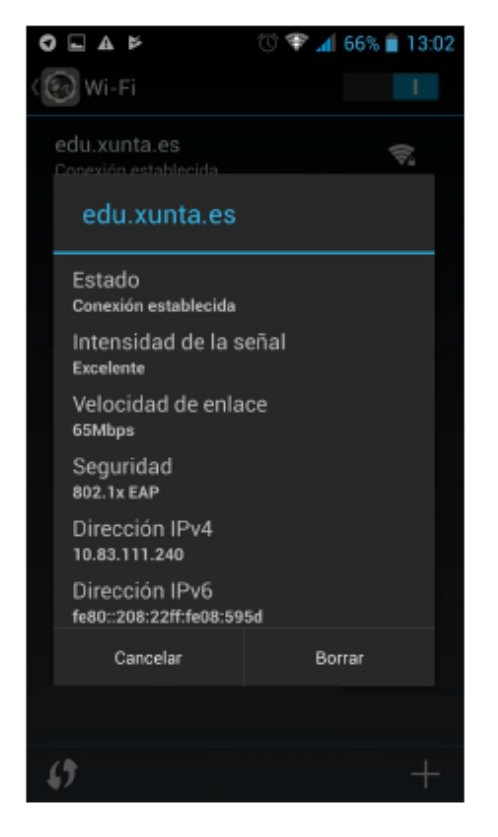

Información da conexión